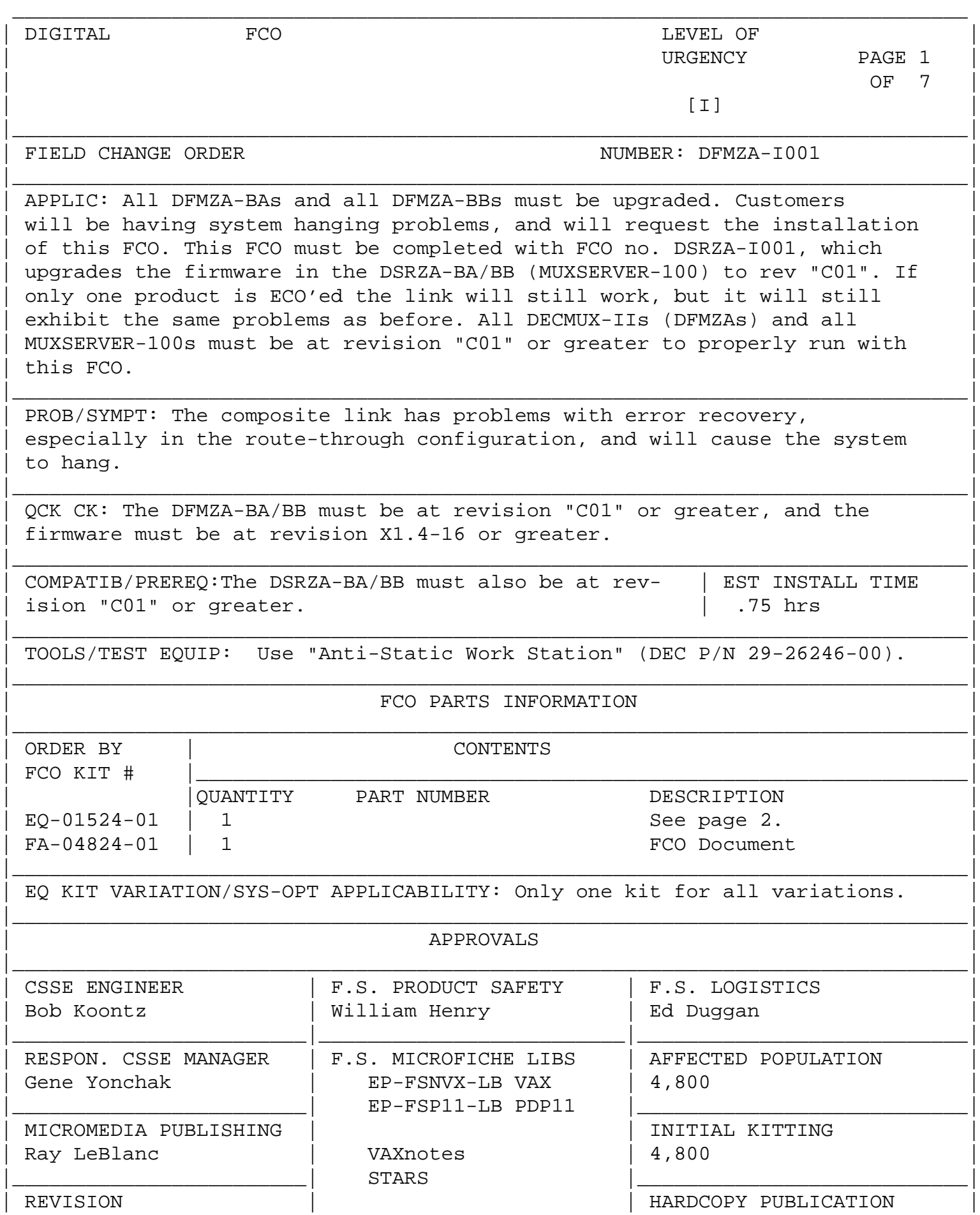

| A | | 5,000 | |\_\_\_\_\_\_\_\_\_\_\_\_\_\_\_\_\_\_\_\_\_\_\_\_| |\_\_\_\_\_\_\_\_\_\_\_\_\_\_\_\_\_\_\_\_\_\_\_\_\_\_\_| | FCO RELEASE DATE | | PARTS AVAILABILITY | | 2-SEP-1988 | | July 1988 | |\_\_\_\_\_\_\_\_\_\_\_\_\_\_\_\_\_\_\_\_\_\_\_\_\_\_\_\_\_\_\_\_\_\_\_\_\_\_\_\_\_\_\_\_\_\_\_\_\_\_\_\_\_\_\_\_\_\_\_\_\_\_\_\_\_\_\_\_\_\_\_\_\_\_\_\_\_\_| FCO DFMZA-I001 | | | | | | | | |  $d|i|g|i|t|a|1$  PAGE 2 OF 7 |\_|\_|\_|\_|\_|\_|\_| | | \_\_\_\_\_\_\_\_\_\_\_\_\_\_\_\_\_\_\_\_\_\_\_\_\_\_\_\_\_\_\_|\_\_\_\_\_\_\_\_\_\_\_\_\_\_\_\_\_\_\_\_\_\_\_\_\_\_\_\_\_\_\_\_\_\_\_\_\_\_\_\_\_ FCO Parts Information: Continued from page 1. CONTENTS QUANTITY PART NUMBER DESCRIPTION -------- ----------- ----------- EQ-01524-01 1 23-318E5-00 UVEPROM 16Kx8 (DFMZA-E5) 1 23-319E5-00 UVEPROM 16Kx8 (DFMZA-E6) 1 36-29163-03 "C01" revision tag FA-04824-01 1 1 FA-04824-01 This FCO requires changing two PROMs in the DFMZA-BA/BB on the 54-15931-01 module and adding revision tag to the unit. The following are the steps to follow when installing the updated firmware on the DFMZA-BA/BB (DECMUX-II): \*\*\*\*\*\*\*\*\*\*\*\*\*\*\*\*\*\*\*\*\*\*\*\*\*\*\*\*\*\*\*\*\*\*\*\*\*\*\*\*\*\*\*\*\*\*\*\*\*\*\*\*\*\*\*\*\*\*\*\* \* C A U T I O N \* \* All modules and chips contain electrostatic discharge \* \* sensitive devices (ESDS). The use of the VELOSTAT kit \* \* is essential to prevent damage which may not be noticed \* immediately. \*\*\*\*\*\*\*\*\*\*\*\*\*\*\*\*\*\*\*\*\*\*\*\*\*\*\*\*\*\*\*\*\*\*\*\*\*\*\*\*\*\*\*\*\*\*\*\*\*\*\*\*\*\*\*\*\*\*\*\* 1. Connect terminal to supervisor port of Decmux II. At the local> prompt enter the following steps to show the ports characteristics. Record them in order to re-input these parameters after performing the manufacturing reset (step 10): Password> password <CR> SYS>show DFMZA - 8 ports - slave - Firmware version Xx.x-xx - Serial number Port A \_\_\_\_\_ baud RS\_\_\_ \_\_ modem Port B \_\_\_\_ baud RS\_\_\_ \_ modem

Port Speed data-bits Parity stop-bits Flow-control Echo Modem Connect

0 \_\_\_\_ \_ \_\_\_\_ \_ \_\_\_\_\_\_\_\_ \_\_\_ \_\_ \_\_\_\_\_\_\_\_

1 \_\_\_\_ \_ \_\_\_\_ \_ \_\_\_\_\_\_\_\_ \_\_\_ \_\_ \_\_\_\_\_\_\_\_

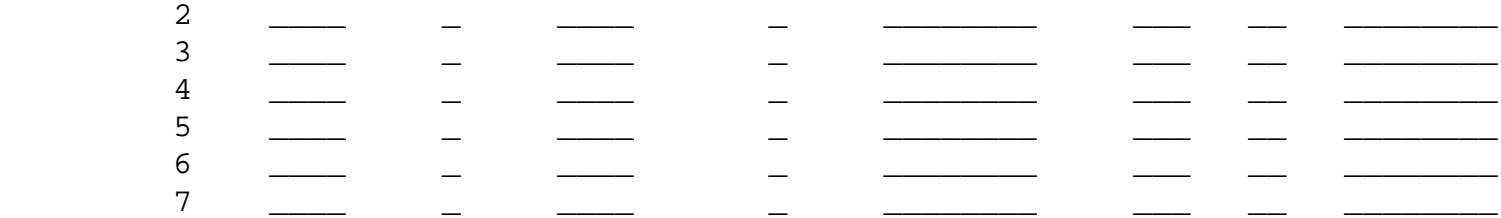

 After the manufacturing reset (step 10), re-input these parameters by using the Port command.

 | | | | | | | | |  $d[i|g[i|t|a]1]$  | PAGE 3 OF 7 |\_|\_|\_|\_|\_|\_|\_| | |

FCO DFMZA-I001

 2. Use the "Anti-Static Work Station" (DEC P/N 29-26246-00) when performing the following FCO. All proper anti-static procedures (as outlined in DEC-STD-067) are to be followed at all times.

\_\_\_\_\_\_\_\_\_\_\_\_\_\_\_\_\_\_\_\_\_\_\_\_\_\_\_\_\_\_\_|\_\_\_\_\_\_\_\_\_\_\_\_\_\_\_\_\_\_\_\_\_\_\_\_\_\_\_\_\_\_\_\_\_\_\_\_\_\_\_\_\_

- 3. Set up the VELOSTAT Kit:
	- Unfold the VELOSTAT mat to full size.
	- Attach the 15' ground cord to the VELOSTAT snap fastener on the mat.
	- Attach the alligator clip end of the ground cord to a good ground on the system.
	- Attach the wrist strap to either wrist and the alligator clip to a convenient portion of the mat.
- 4. Place the DFMZA-BA/BB on the VELOSTAT mat.

NOTE: Review Figure 1 and 2 before continuing.

 \*\*\*\*\*\*\*\*\*\*\*\*\*\*\*\*\*\*\*\*\*\*\*\*\*\*\*\*\*\*\*\*\*\*\*\*\*\* \* CAUTION \* \* Remove all power from the device \* \* before proceeding. \* \*\*\*\*\*\*\*\*\*\*\*\*\*\*\*\*\*\*\*\*\*\*\*\*\*\*\*\*\*\*\*\*\*\*\*\*\*\*

 5. Power off Decmux unit by removing power cord from electrical outlet. Gently turn the Decmux over on its top and remove the 3 screws along the back side of the unit. Also remove the 2 screws located near the front of the unit (do not remove four screws located in the middle of the Decmux). Turn the Decmux over again and remove the cover. At this point, turn the Decmux around so that you are looking at the terminal ports on the back of the unit. Remove the four screws (2 next to the supervisor port and 2 next to the composite ports). Before removing the module, you must remove 2 red plugs from the module (one plug's wires are

 connected to the fan while the other plug's wires are connected to the power supply). Once these plugs are removed from the module, carefully slide the module out from the Decmux unit.

 6. Locate the new PROM which has "23-318E5-00" printed on it. Refer to Figure 1.

 Find IC location E5 on the Decmux layout diagram, remove that PROM (E5) 23-241E5-00. Carefully insert the new PROM "E5 23-318E5-00" into IC location E5.

 7. Locate the new PROM which has "23-319E5-00" printed on it. Find IC location E6 on the Decmux layout diagram, remove that PROM (E6) 23-242E5-00. Carefully insert the new PROM "23-319E5-00" into IC location E6.

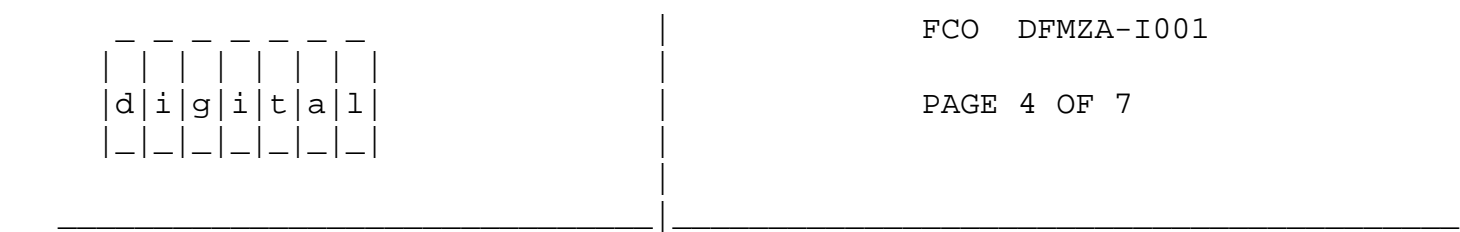

- 8. Inspect both PROMs to insure that all the pins are properly set in the IC sockets. Slide the module back into the Decmux unit and insert the red plugs as they were originally. Insert 4 screws on the back of the Decmux, put the cover on Decmux, carefully turn the Decmux unit over and insert the remaining 5 screws.
- 9. Take the revision tag that was included in the EQ kit, part no. 36-29163-03, and cut off the section that states "REV C01" and install it as shown in figure 2. The firmware installation on the Decmux is now complete.
- 10. Perform a factory reset by pressing the reset button and then power the unit up. Verify that the unit passes self-test by observing the green light on the front of the unit. (See the installation manual for more details).
- 11. Return the system to the original configuration as recorded in step 1.
- 12. Update the Site Management Guide to reflect this FCO.
- 13. Report this FCO activity on the LARS for in the "Fail Area/ Module/FCO/Comments" column, as per example on page 7.

FCO DFMZA-I001

## | | | | | | | | |  $|d|i|g|i|t|a|1$  | PAGE 5 OF 7 |\_|\_|\_|\_|\_|\_|\_| | |

| | | | | | | | |

|

|\_|\_|\_|\_|\_|\_|\_| |

## FIGURE 1

\_\_\_\_\_\_\_\_\_\_\_\_\_\_\_\_\_\_\_\_\_\_\_\_\_\_\_\_\_\_\_|\_\_\_\_\_\_\_\_\_\_\_\_\_\_\_\_\_\_\_\_\_\_\_\_\_\_\_\_\_\_\_\_\_\_\_\_\_\_\_\_\_

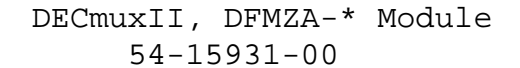

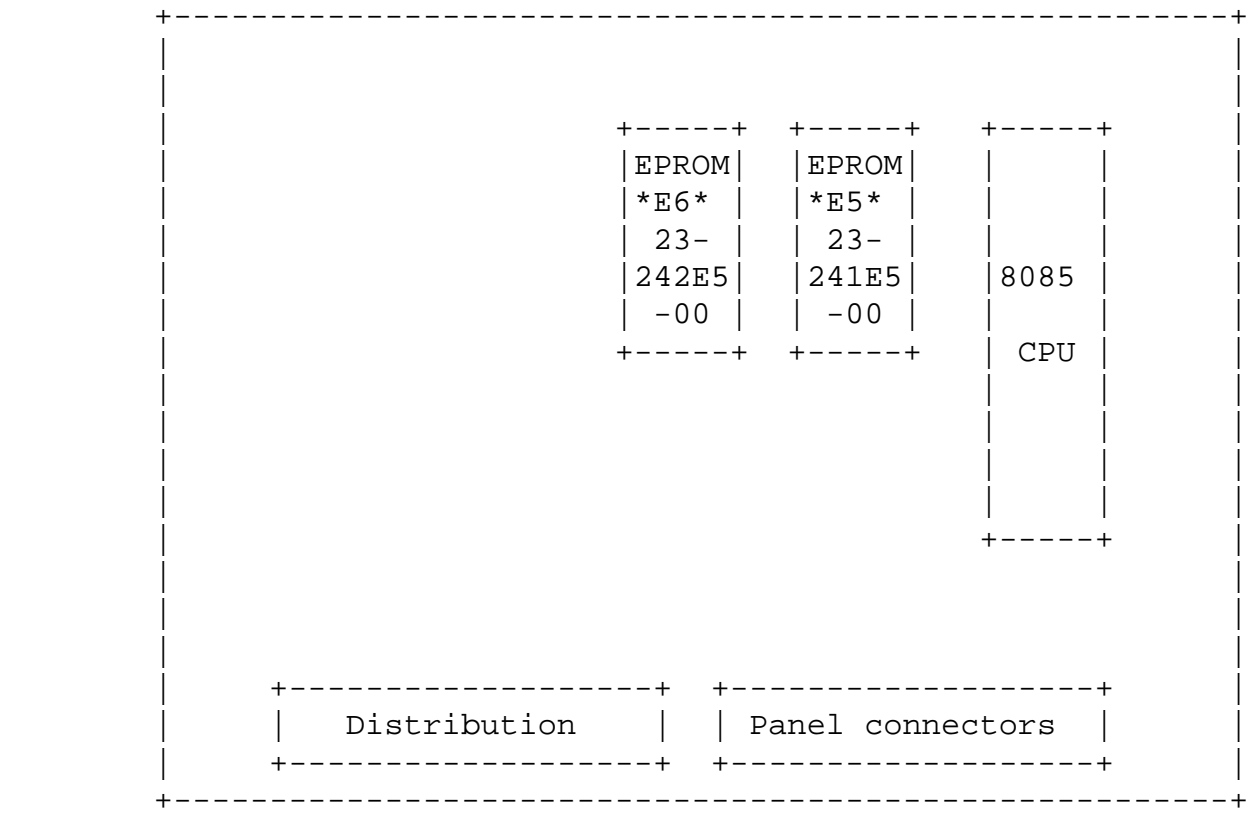

 REPLACE EPROMS : E5 : 23-241E5-00 with 23-318E5-00 E6 : 23-242E5-00 with 23-319E5-00

 NOTE: Depending on Rev/Vintage of DECmuxII, E numbers and original PROM numbers may not agree with table.

\_\_\_\_\_\_\_\_\_\_\_\_\_\_\_\_\_\_\_\_\_\_\_\_\_\_\_\_\_\_\_|\_\_\_\_\_\_\_\_\_\_\_\_\_\_\_\_\_\_\_\_\_\_\_\_\_\_\_\_\_\_\_\_\_\_\_\_\_\_\_\_\_

FCO DFMZA-I001

 $|d|i|g|i|t|a|1$  | PAGE 6 OF 7

## FIGURE 2

NOTE: 1. Remove the five screws as indicated.

NOTE: 2. Install the revision tag where indicated.

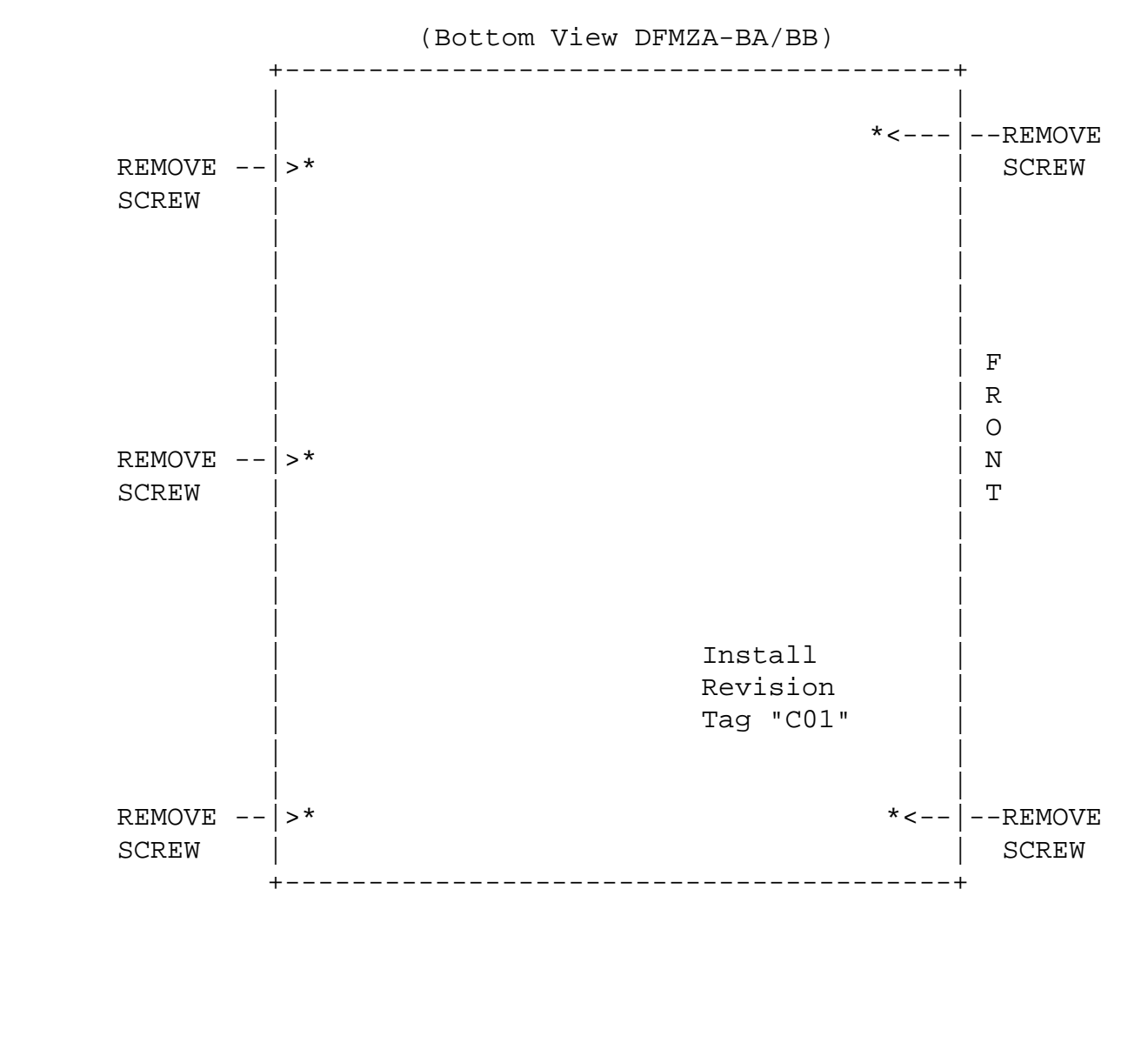

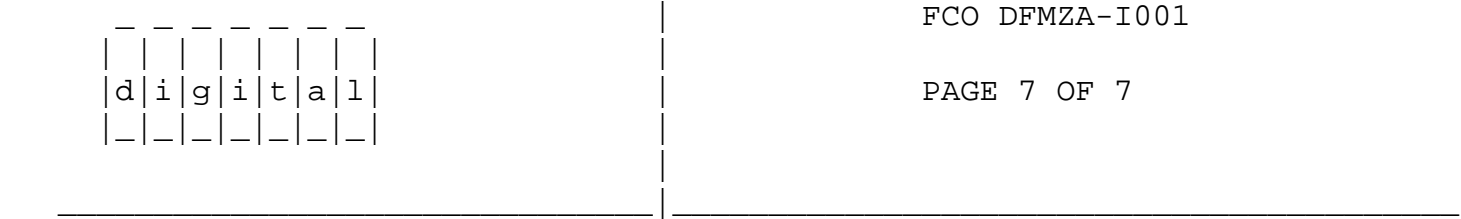

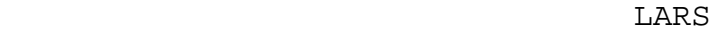

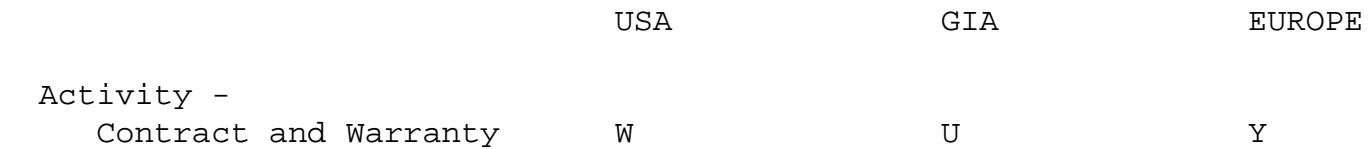

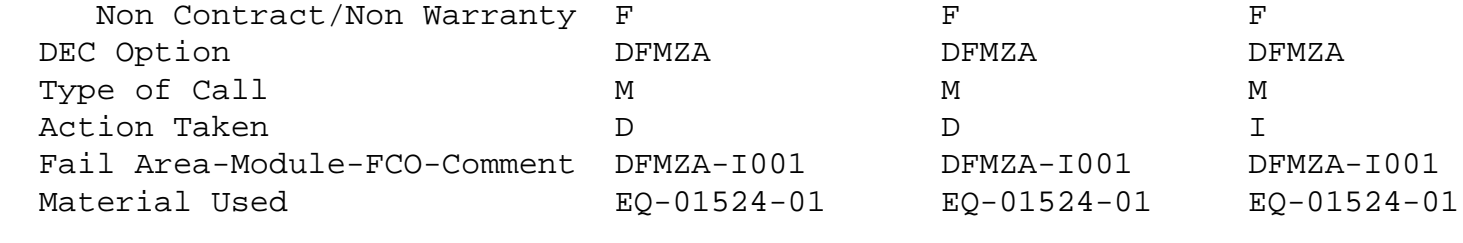

\^ DFMZA  $\big\backslash\!\big\backslash\texttt{DFMZA}$ \\KOONTZ \\1988  $\backslash$ SEP  $\backslash$ FCO\_DOCS